## **INFN-CNAF Tier-1 User Guide (April 2024 - v17)**

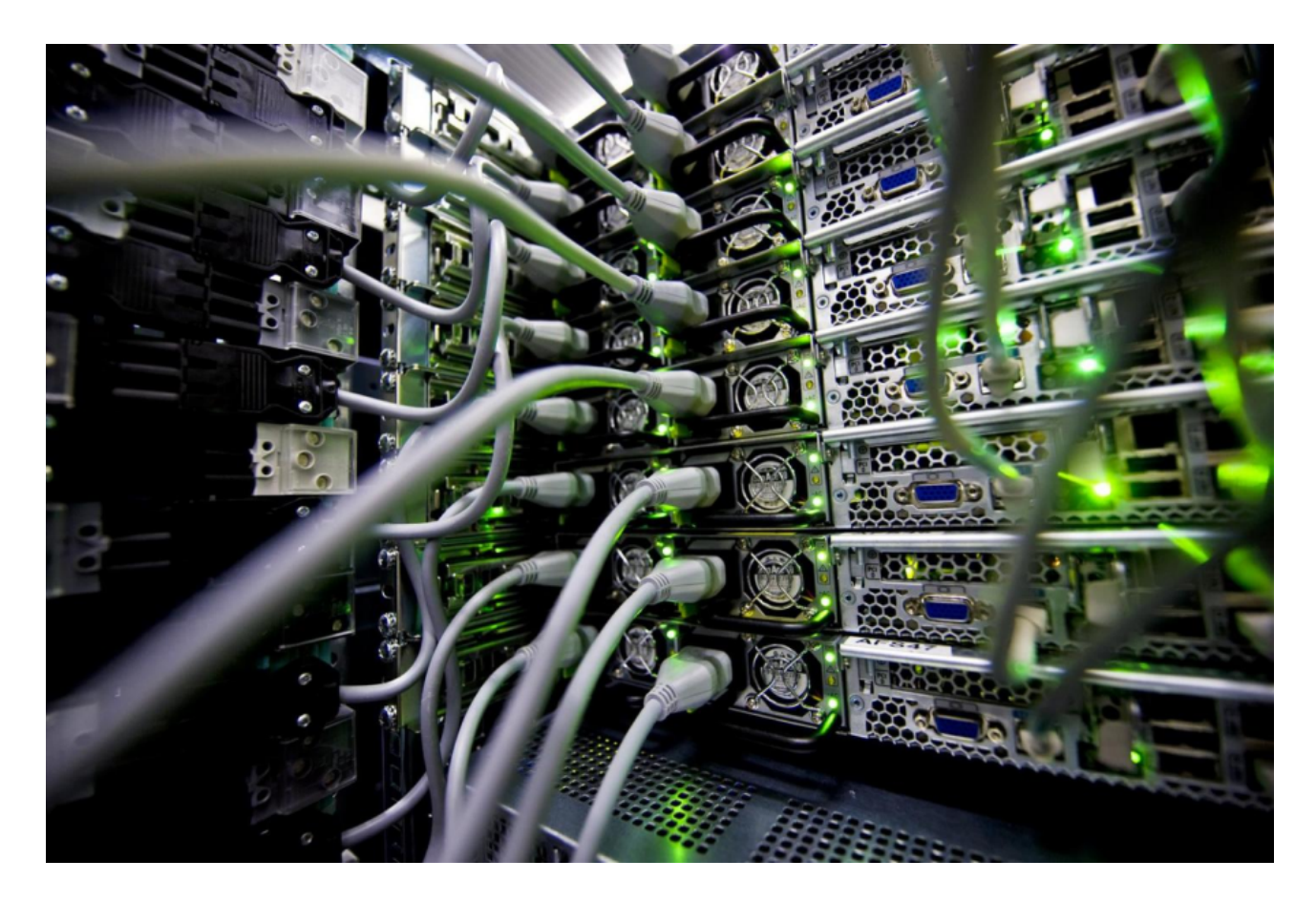

## **INFN-CNAF Tier-1 user guide Summary**

- 1. [CNAF](https://confluence.infn.it/display/TD/1+-+CNAF)
- 2. [Tier-1](https://confluence.infn.it/display/TD/2+-+Tier-1)
- 3. [Bastion & user interfaces](https://confluence.infn.it/pages/viewpage.action?pageId=40665316)
- a. [x2go](https://confluence.infn.it/pages/viewpage.action?pageId=40665316#id-3Bastion&userinterfaces-x2go)
- 4. [Farming](https://confluence.infn.it/display/TD/4+-+Farming)
- 5. [Storage](https://confluence.infn.it/display/TD/5+-+Storage)
- 6. [The HPC cluster](https://confluence.infn.it/display/TD/6+-+The+HPC+cluster)
	- a. [Account Request](https://confluence.infn.it/display/TD/Account+Request)
		- i. [Access](https://confluence.infn.it/display/TD/Account+Request#AccountRequest-Access)
	- b. [SLURM architecture](https://confluence.infn.it/display/TD/SLURM+architecture)
		- i. [Check the cluster status with SLURM](https://confluence.infn.it/display/TD/SLURM+architecture#SLURMarchitecture-ChecktheclusterstatuswithSLURM)
	- c. [The structure of a basic batch job](https://confluence.infn.it/display/TD/The+structure+of+a+basic+batch+job)
		- i. [Submit basic instructions on Slurm with srun](https://confluence.infn.it/display/TD/The+structure+of+a+basic+batch+job#Thestructureofabasicbatchjob-SubmitbasicinstructionsonSlurmwithsrun)
		- ii. [#SBATCH options](https://confluence.infn.it/display/TD/The+structure+of+a+basic+batch+job#Thestructureofabasicbatchjob-#SBATCHoptions)
		- iii. [Advanced batch job configuration](https://confluence.infn.it/display/TD/The+structure+of+a+basic+batch+job#Thestructureofabasicbatchjob-Advancedbatchjobconfiguration)
		- iv. [Retrieve job information](https://confluence.infn.it/display/TD/The+structure+of+a+basic+batch+job#Thestructureofabasicbatchjob-Retrievejobinformation)
		- v. [Killing a submitted job](https://confluence.infn.it/display/TD/The+structure+of+a+basic+batch+job#Thestructureofabasicbatchjob-Killingasubmittedjob)
	- d. [Submission examples](https://confluence.infn.it/display/TD/Submission+examples)
		- i. [Simple batch submit](https://confluence.infn.it/display/TD/Submission+examples#Submissionexamples-Simplebatchsubmit)
		- ii. [Simple MPI submit](https://confluence.infn.it/display/TD/Submission+examples#Submissionexamples-SimpleMPIsubmit)
		- iii. [Simple GPU submit](https://confluence.infn.it/display/TD/Submission+examples#Submissionexamples-SimpleGPUsubmit)
		- iv. [Simple Python submit](https://confluence.infn.it/display/TD/Submission+examples#Submissionexamples-SimplePythonsubmit)
		- v. [Python submit with a virtual environment](https://confluence.infn.it/display/TD/Submission+examples#Submissionexamples-Pythonsubmitwithavirtualenvironment)
	- e. [Migrating from LSF](https://confluence.infn.it/display/TD/Migrating+from+LSF)
	- f. [Environment Modules](https://confluence.infn.it/display/TD/Environment+Modules)
- 7. [Cloud @ CNAF](https://confluence.infn.it/display/TD/7+-+Cloud+@+CNAF)
- 8. [Digital Personal Certificates and Proxies management](https://confluence.infn.it/display/TD/8+-+Digital+Personal+Certificates+and+Proxies+management)

## a. [Manual proxy extension](https://confluence.infn.it/display/TD/8+-+Digital+Personal+Certificates+and+Proxies+management#id-8DigitalPersonalCertificatesandProxiesmanagement-proxy_ext)

- 9. [Job submission](https://confluence.infn.it/display/TD/9+-+Job+submission)
	- a. [HTCondor jobs](https://confluence.infn.it/display/TD/HTCondor+jobs)
		- i. [Submit local jobs](https://confluence.infn.it/display/TD/HTCondor+jobs#HTCondorjobs-Submitlocaljobs)
		- ii. [Submit Grid jobs](https://confluence.infn.it/display/TD/HTCondor+jobs#HTCondorjobs-Submitgridjobs)
		- iii. [Experiment share usage](https://confluence.infn.it/display/TD/HTCondor+jobs#HTCondorjobs-Experimentshareusage)
	- b. [Examples](https://confluence.infn.it/display/TD/Examples)
		- i. [Multiple job submission](https://confluence.infn.it/display/TD/Examples#Examples-Multiplejobsubmission)
		- ii. [CPUs, GPUs and RAM requests](https://confluence.infn.it/display/TD/Examples#Examples-CPUs,GPUsandRAMrequests)
		- iii. [Jobs with ROOT-program as executable](https://confluence.infn.it/display/TD/Examples#Examples-RootJob)
	- c. [Singularity in batch jobs](https://confluence.infn.it/display/TD/Singularity+in+batch+jobs)
		- i. [Obtain images](https://confluence.infn.it/display/TD/Singularity+in+batch+jobs#Singularityinbatchjobs-Obtainimages)
		- ii. [Create a new image using a recipe \(expert users\)](https://confluence.infn.it/display/TD/Singularity+in+batch+jobs#Singularityinbatchjobs-Createanewimageusingarecipe)
		- iii. [Run software](https://confluence.infn.it/display/TD/Singularity+in+batch+jobs#Singularityinbatchjobs-Runsoftware)
	- d. [Jupyter notebook in interactive batch jobs](https://confluence.infn.it/display/TD/Jupyter+notebook+in+interactive+batch+jobs)
		- i. [File persistency and quota](https://confluence.infn.it/display/TD/Jupyter+notebook+in+interactive+batch+jobs#Jupyternotebookininteractivebatchjobs-Filepersistencyandquota)
		- ii. [User environment customization](https://confluence.infn.it/display/TD/Jupyter+notebook+in+interactive+batch+jobs#Jupyternotebookininteractivebatchjobs-Userenvironmentcustomization)
		- iii. [Conda environment creation](https://confluence.infn.it/display/TD/Jupyter+notebook+in+interactive+batch+jobs#Jupyternotebookininteractivebatchjobs-Condaenvironmentcreation)
		- iv. [Software installation in a Conda environment](https://confluence.infn.it/display/TD/Jupyter+notebook+in+interactive+batch+jobs#Jupyternotebookininteractivebatchjobs-SoftwareinstallationinaCondaenvironment)
	- e. [DAG Jobs](https://confluence.infn.it/display/TD/DAG+Jobs)
	- i. [Example](https://confluence.infn.it/display/TD/DAG+Jobs#DAGJobs-DAGexample)
- 10. [Data Transfers](https://confluence.infn.it/display/TD/10+-+Data+Transfers)
	- a. [Data transfers without SRM](https://confluence.infn.it/display/TD/Data+transfers+without+SRM)
	- b. [Data transfers with SRM](https://confluence.infn.it/display/TD/Data+transfers+with+SRM)
		- i. [Gfal utils](https://confluence.infn.it/display/TD/Data+transfers+with+SRM#DatatransferswithSRM-Gfalutils)
		- ii. [ClientSRM utils](https://confluence.infn.it/display/TD/Data+transfers+with+SRM#DatatransferswithSRM-ClientSRMutils)
	- c. [XrootD \(extended ROOT deamon\)](https://confluence.infn.it/pages/viewpage.action?pageId=75435088)
	- d. [Data transfers using http endpoints](https://confluence.infn.it/display/TD/Data+transfers+using+http+endpoints)
		- i. [Proxies](https://confluence.infn.it/display/TD/Data+transfers+using+http+endpoints#Datatransfersusinghttpendpoints-ProxyWebDAV)
			- 1. [Third-party-copies](https://confluence.infn.it/display/TD/Data+transfers+using+http+endpoints#Datatransfersusinghttpendpoints-Third-party-copies)
		- ii. [Tokens](https://confluence.infn.it/display/TD/Data+transfers+using+http+endpoints#Datatransfersusinghttpendpoints-TokensWebDAV)
			- 1. [Curl examples](https://confluence.infn.it/display/TD/Data+transfers+using+http+endpoints#Datatransfersusinghttpendpoints-Curlexamples)
				- 2. [Data transfers inside a job](https://confluence.infn.it/display/TD/Data+transfers+using+http+endpoints#Datatransfersusinghttpendpoints-Datatransfersinsideajob)

e. [Tape](https://confluence.infn.it/display/TD/Tape)

- i. [Check if the file is on the disk \(using local POSIX commands\)](https://confluence.infn.it/display/TD/Tape#Tape-CheckfilePOSIX)
- ii. [Check if the file is on the disk \(with Grid tools using VO based authentication\)](https://confluence.infn.it/display/TD/Tape#Tape-Checkfilegrid)
- iii. [Migrate files on tape](https://confluence.infn.it/display/TD/Tape#Tape-Migratefilesontape)
- iv. [Recall files from tape \(using Grid tools with VO-based authentication\)](https://confluence.infn.it/display/TD/Tape#Tape-Recallfilesfromtapegrid)
- v. [Recall files from tape \(without Grid tools\)](https://confluence.infn.it/display/TD/Tape#Tape-Recallfilesfromtapeno-grid)
- f. [StoRM Tape REST API](https://confluence.infn.it/display/TD/StoRM+Tape+REST+API)
	- i. [Check if a file is on disk/tape \(archiveinfo\)](https://confluence.infn.it/display/TD/StoRM+Tape+REST+API#StoRMTapeRESTAPI-archiveinfo)
	- ii. [Recall files from tape \(stage request\)](https://confluence.infn.it/display/TD/StoRM+Tape+REST+API#StoRMTapeRESTAPI-stagerequest)
	- iii. [Delete a stage request](https://confluence.infn.it/display/TD/StoRM+Tape+REST+API#StoRMTapeRESTAPI-delete)
	- iv. [Release a file](https://confluence.infn.it/display/TD/StoRM+Tape+REST+API#StoRMTapeRESTAPI-release)
- 11. [Monitoring](https://confluence.infn.it/display/TD/11+-+Monitoring)
	- a. [Monitoring with Grafana](https://confluence.infn.it/display/TD/11+-+Monitoring#id-11Monitoring-mon_grafana)
- 12. [Helpful information and tips](https://confluence.infn.it/display/TD/12+-+Helpful+information+and+tips)
	- a. [How to use Python libraries in a conda virtual environment](https://confluence.infn.it/display/TD/12+-+Helpful+information+and+tips#id-12Helpfulinformationandtips-HowtousePythonlibraries)
		- i. [On a user interface](https://confluence.infn.it/display/TD/12+-+Helpful+information+and+tips#id-12Helpfulinformationandtips-Onauserinterface)
		- ii. [In a HTCondor job](https://confluence.infn.it/display/TD/12+-+Helpful+information+and+tips#id-12Helpfulinformationandtips-InaHTCondorjob)
	- b. [Other tips](https://confluence.infn.it/display/TD/12+-+Helpful+information+and+tips#id-12Helpfulinformationandtips-Othertips)
	- c. [How to import users from a VOMS server to IAM \(expert users\)](https://confluence.infn.it/pages/viewpage.action?pageId=112430018)
- 13. [Support](https://confluence.infn.it/display/TD/13+-+Support)
- 14. [Problem report](https://confluence.infn.it/display/TD/14+-+Problem+report)
- 15. [Appendix A - Submit Description File Commands](https://confluence.infn.it/display/TD/Appendix+A+-+Submit+Description+File+Commands)
- 16. [Appendix B - Helpful links](https://confluence.infn.it/display/TD/Appendix+B+-+Helpful+links)
- 17. [Bibliography](https://confluence.infn.it/display/TD/Bibliography)